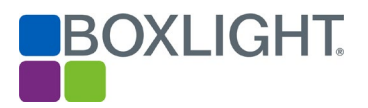

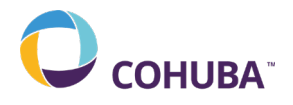

# MimioDisplay-2 / COHUBA 4-Series Firmware Upgrade

## **Instructions**

Before upgrading using this method try to update using the "Check Update" feature within Settings. Always refer to Boxlight's Helpdesk if you need to use the USB method.

#### Preparation

In order to update the firmware, you will require a clean FAT 32 formatted USB drive. Reformat a USB using Windows Explorer is easiest method to be sure.

Download the firmware file MstarUpgrade.bin for your size of screen.

Copy the file to the root directory of the FAT 32 formatted disk i.e. E:\MstarUpgrade.bin. Where E is the USB drive letter.

Procedure for upgrading the firmware.

### Method 1 – Using Remote Control

- 1. Power on screen
- 2. Insert the USB to the Media-USB interface located in the lower left front corner of the display, or the USB2.0 / 3.0 ports located on the left side of the display.
- 3. A message may pop up relating to play media. Click Cancel.
- 4. Point the remote towards the bottom right of the screen (near green power light)
- 5. Press the following keys in the order shown SOURCE 2 5 8 0. You will see a menu pop up on the left of the screen
- *6.* Scroll down using the cursor keys on the remote to *Main Upgrade (Press OK)* . Press OK on the remote
- *7.* The screen will begin the upgrade. You will see the power light flashing red and the screen will go blank.
- *8.* The screen will restart and appear to do nothing (you will see the circular logo on the screen). Do not switch off. The screen will eventually display an option of choosing English/ Chinese. Press OK.

#### Method 2 – Using Boot-Up Sequence

- 1. Switch the power off on the back of the display. From "-" to "o".
- 2. Insert the USB to the Media-USB interface located in the lower left front corner of the display, or the USB2.0 / 3.0 ports located on the left side of the display.
- 3. Press the "VOL+" and switch the power switch from "o" to "-".
- 4. Keep holding the "Vol+" (for  $5 10$  seconds),
- 5. Release the "VOL+" button when the power indicator light in the lower right corner will flashes red and green
- 6. Do not power off the display until the upgrade has completed.
- 7. After about 10 minutes, the machine will restart and take you through the first-time use routine.